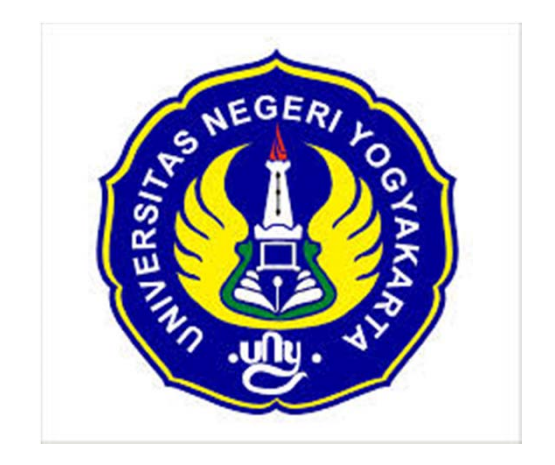

# Program Console PLC

Dr. Fatchul Arifin, MT fatchul@uny.ac.id

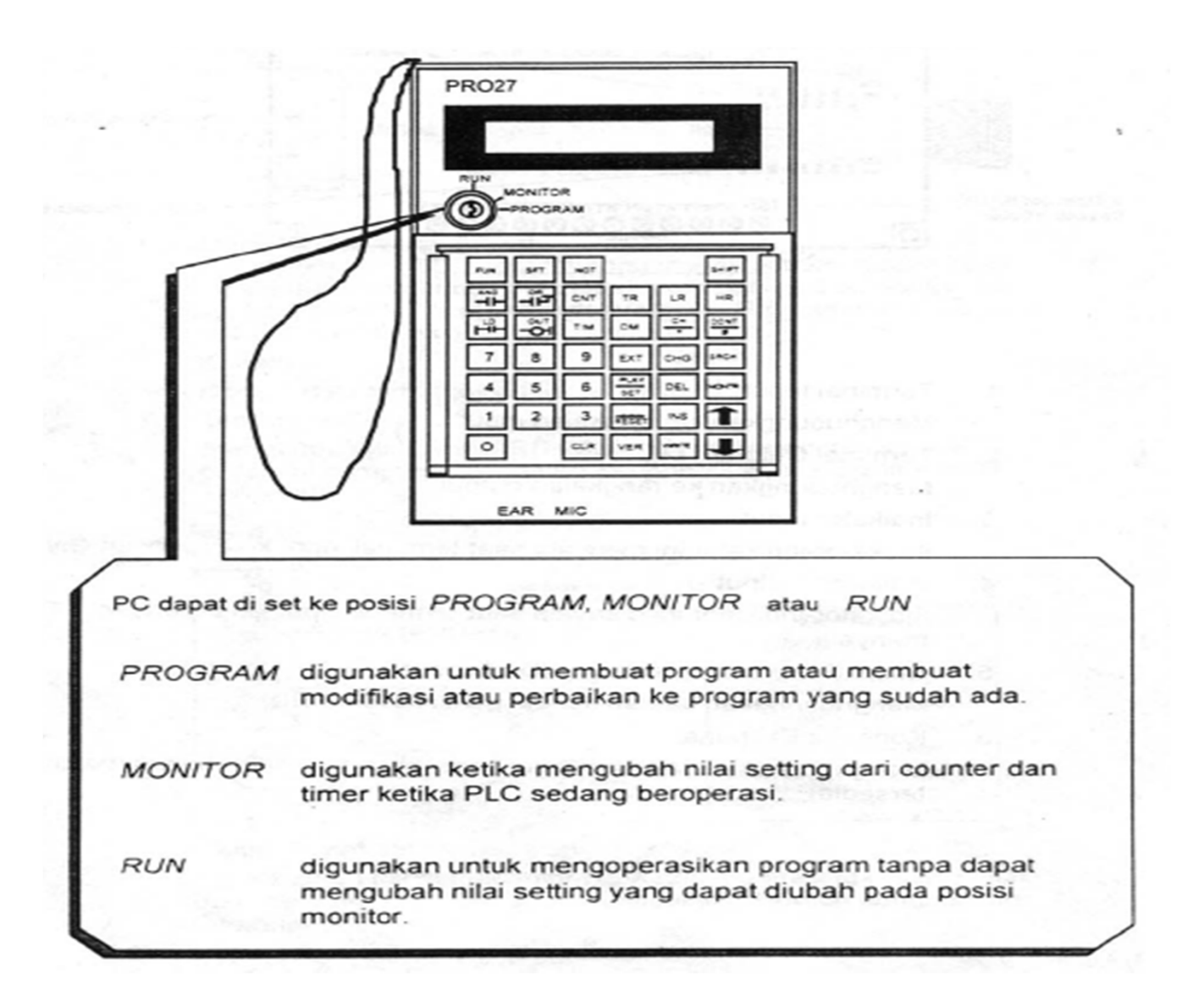

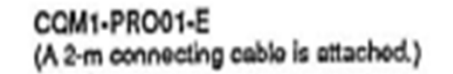

C200H-PRO27-E (Use a C200H-CN222 (2 m) or C200H-<br>CN422 (4 m) Connecting Cable.)

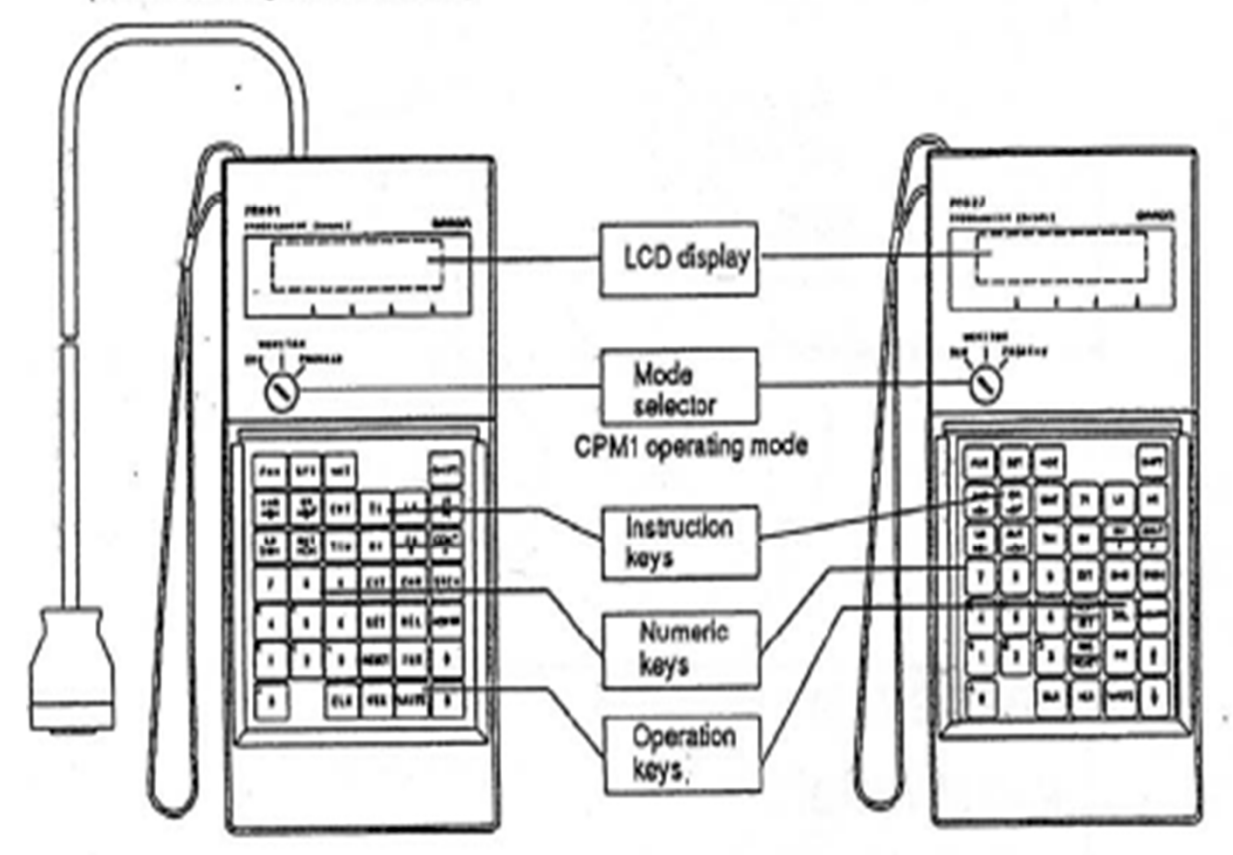

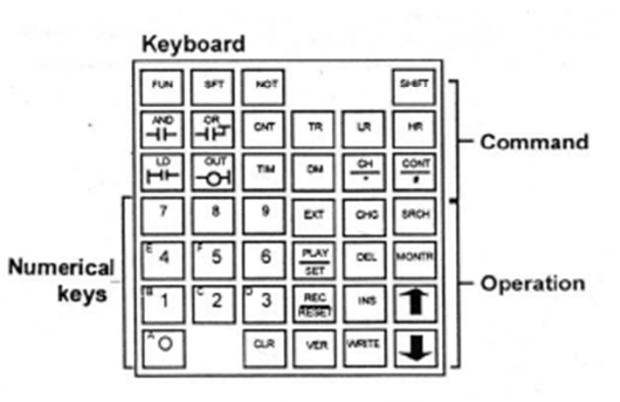

## Password

<PROGRAM>

PASSWORD!

$$
\boxed{\text{CLR}} \quad \boxed{\text{CD}} \quad \text{MONTR} \quad \boxed{\text{CLR}} \quad \boxed{\text{CLR}} \quad \boxed{\text{CPROGRAM>}}
$$

 $\blacksquare$ 

## Hapus Program

Operasi ALL CLEAR dilakukan dengan switch Seleksi Mode di-set ke PROGRAM

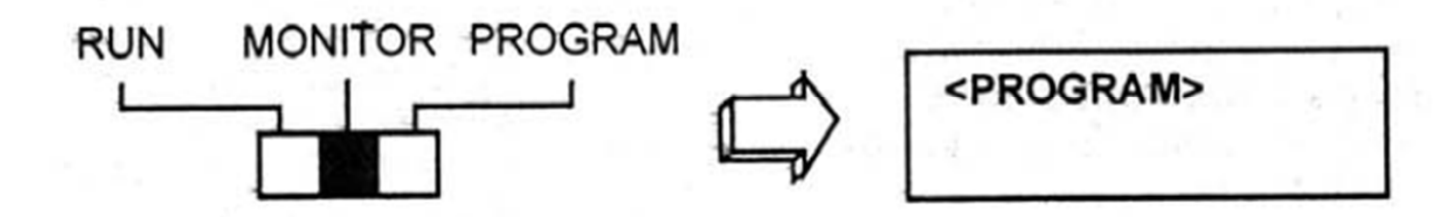

Tekan tombol CLR sampai terlihat 0000 yang ditampilkan pada programming console.

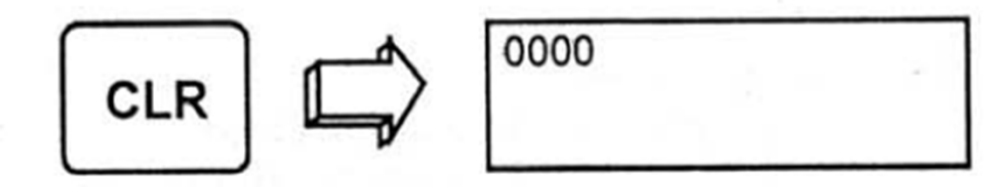

# **Fungsi Tombol**

### Fungsi Tombol - Tombol

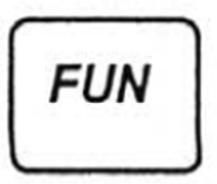

Untuk memanggil FUNgsi yang diinginkan, setelah menekan tombol ini diikuti dengan dua digit sesuai dengan nomor fungsi yang dikehendaki.

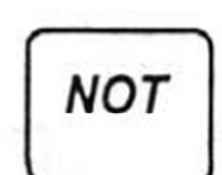

Digunakan bersama LD, AND, atau OR untuk menandakan kontak NC (Normally Closed). Digunakan dengan OUT untuk menandakan output invers. Digunakan untuk mendefinisikan fungsi aktif sesaat bila digunakan bersama **FUN.** 

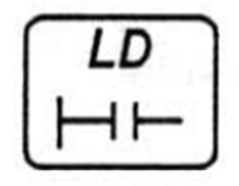

LoaD memasukkan input yang dikehendaki sebagai bagian awal dari tangga.

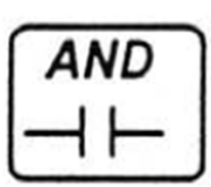

**AND memasukkan** input yang di seri dengan input yang sebelumnya.

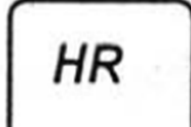

Mendefinisikan Holding Relay.

TR

Mendefinisikan **Temporary Relay.** 

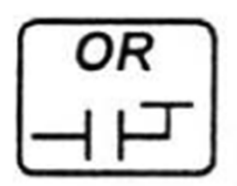

OR memasukkan input yang diparalel dengan input yang sebelumnya.

**SFT** 

Menampilkan operasi ShiFT register.

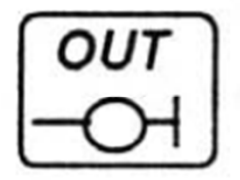

OUTput dari rangkaian

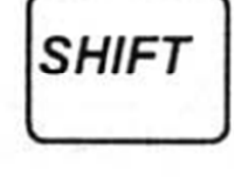

SHIFT digunakan sebagai fungsi pengganti dari 4 tombol dengan kegunaan yang lebih, tertulis PLAY, RECORD, CHannel, dan CONTact

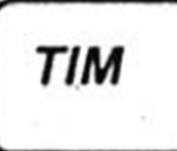

TIMer dikontrol dengan perintah ini, baik untuk fungsi maupun untuk kontak output dari fungsi tersebut.

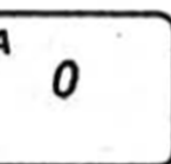

Masukkan berupa angka desimal dan heksadesimal saat pemrograman.

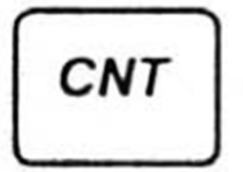

**COUNTer dikontrol** dengan perintah ini, baik untuk fungsi maupun untuk kontak output dari fungsi tersebut.

9

# Menggunakan PLC

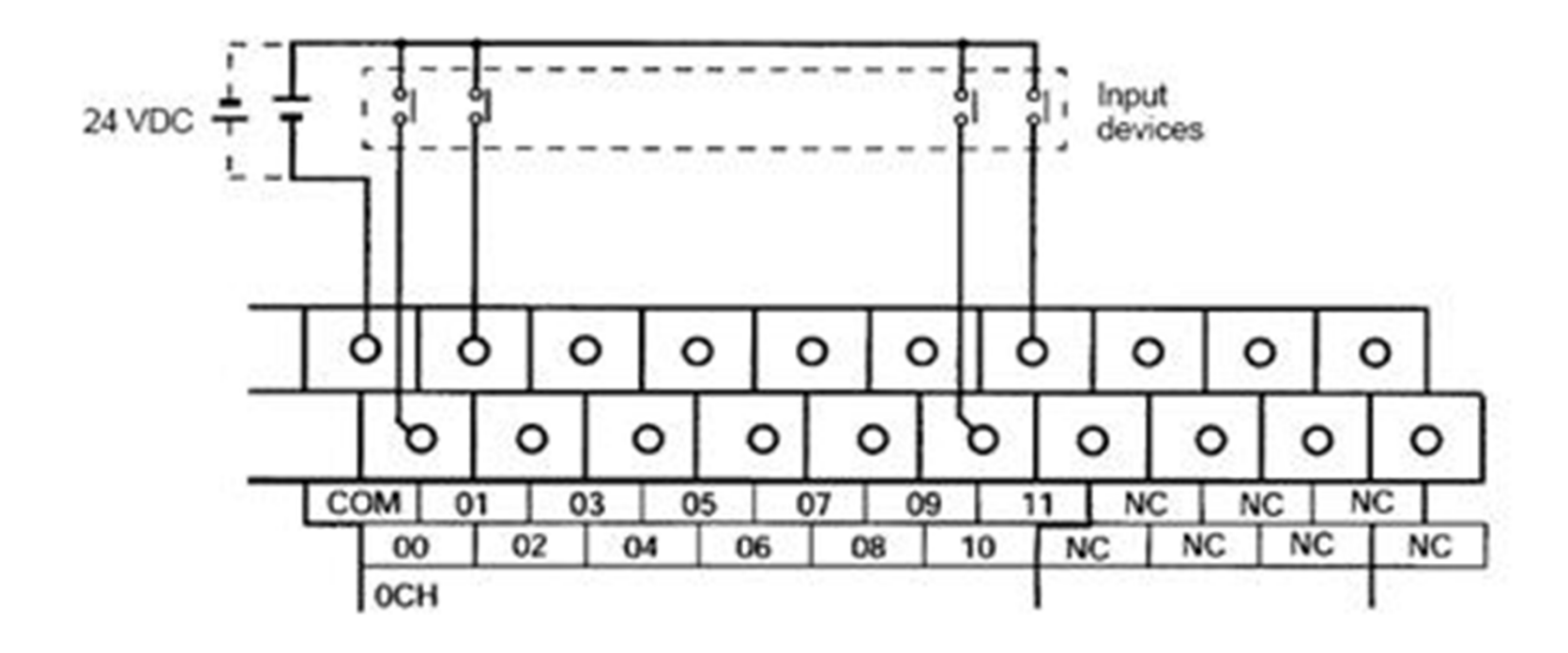

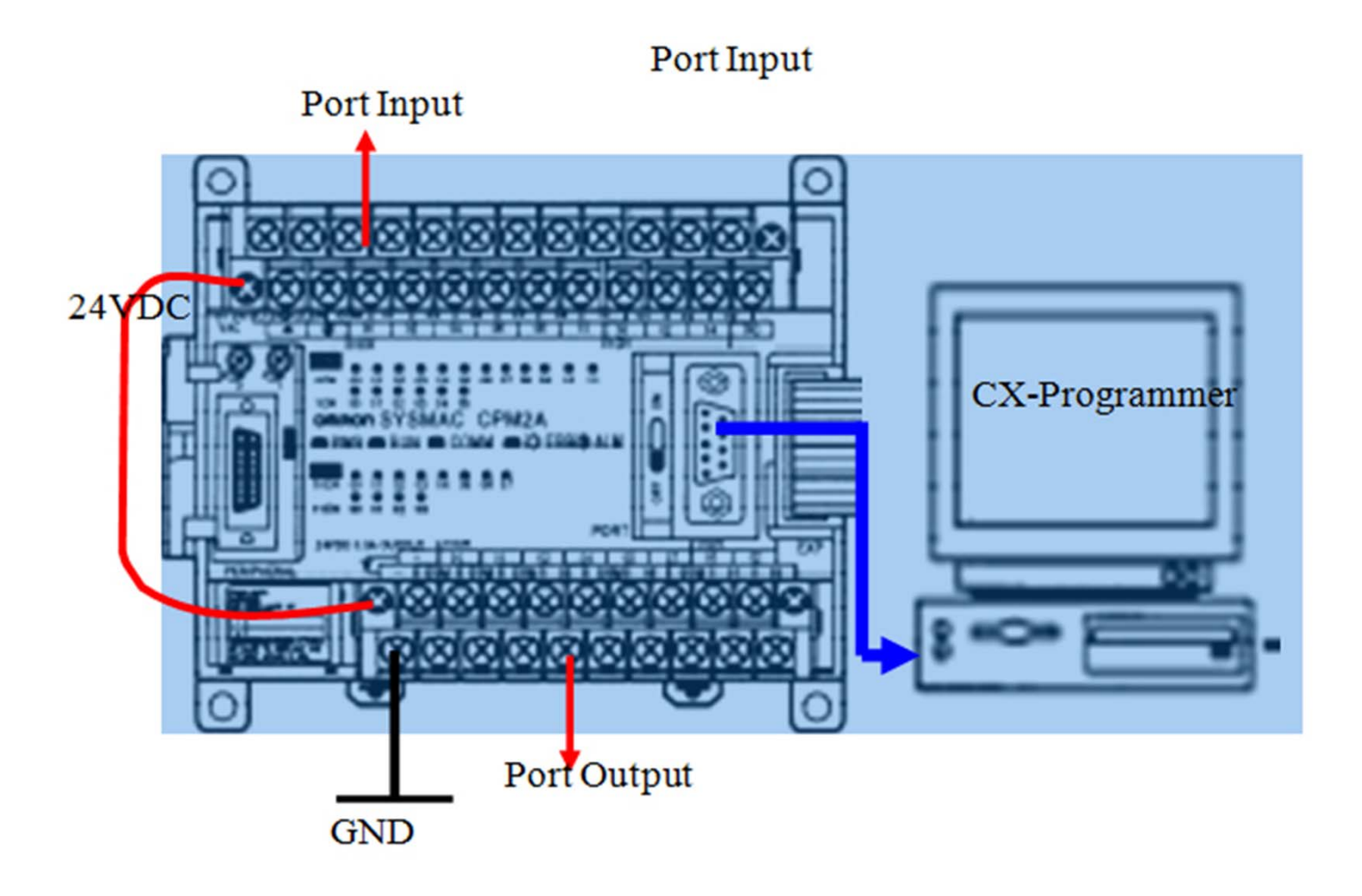

## Cara menggunakan PLC

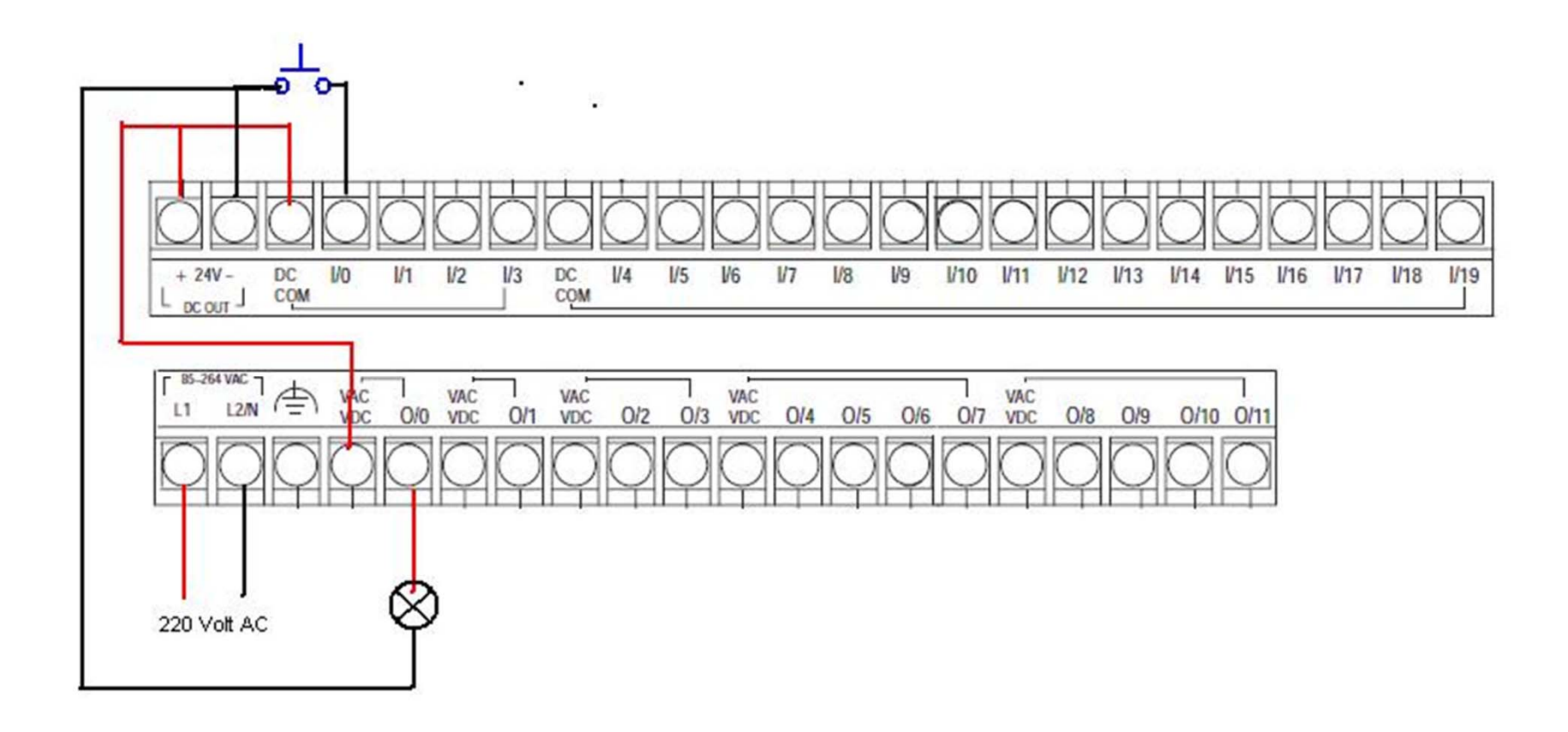

## Cara menggunakan PLC

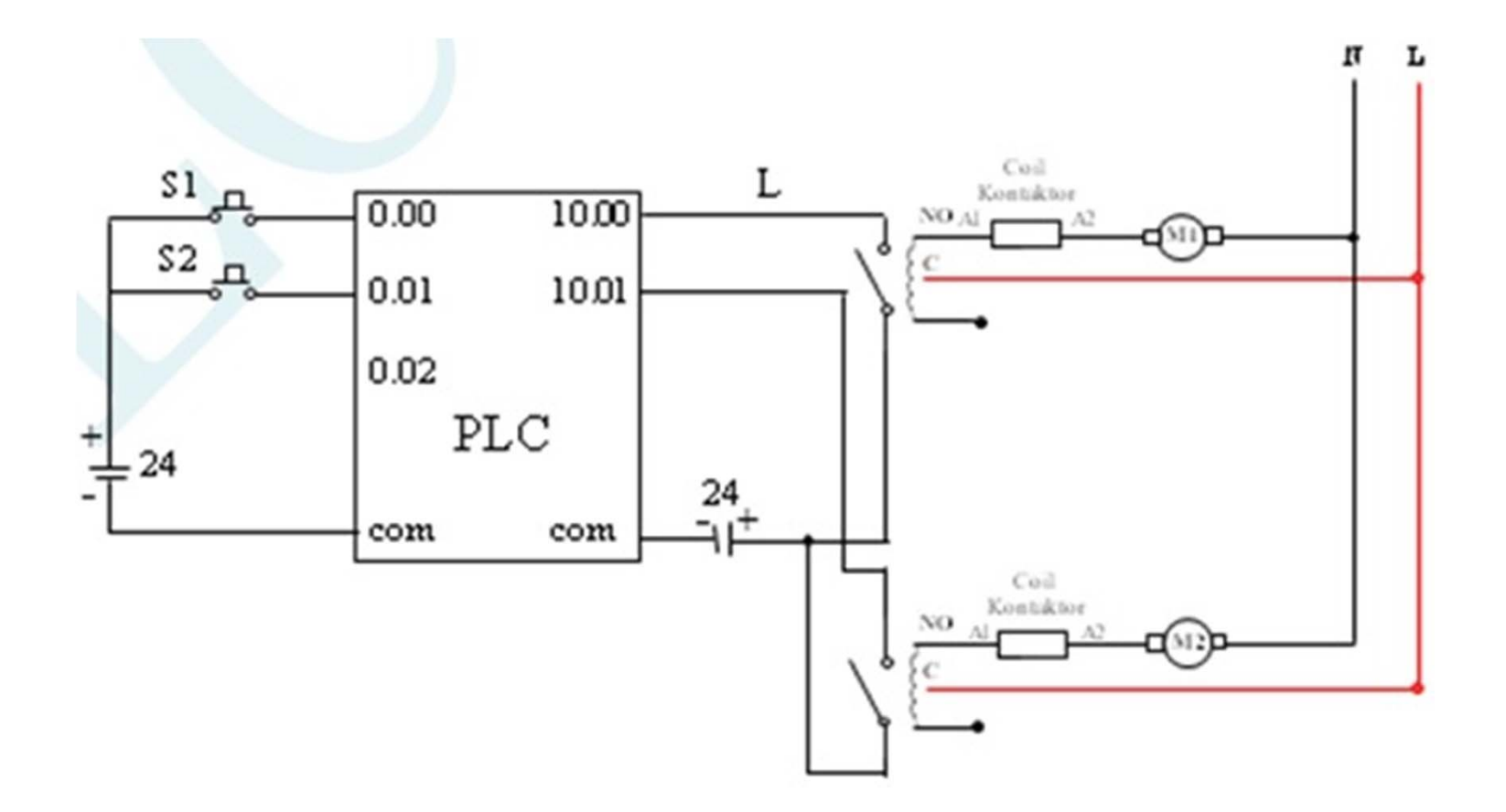

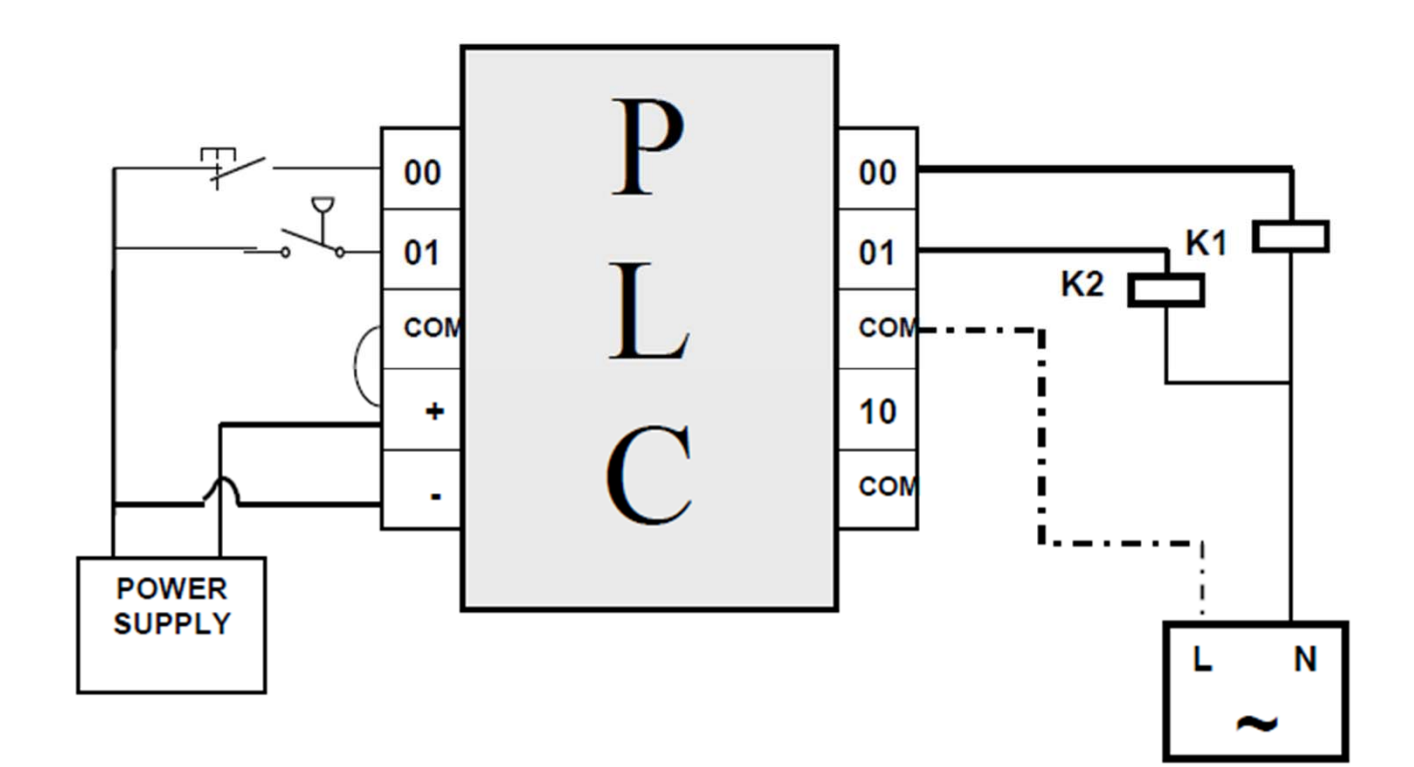

## Contoh Rangkaian Pengunci

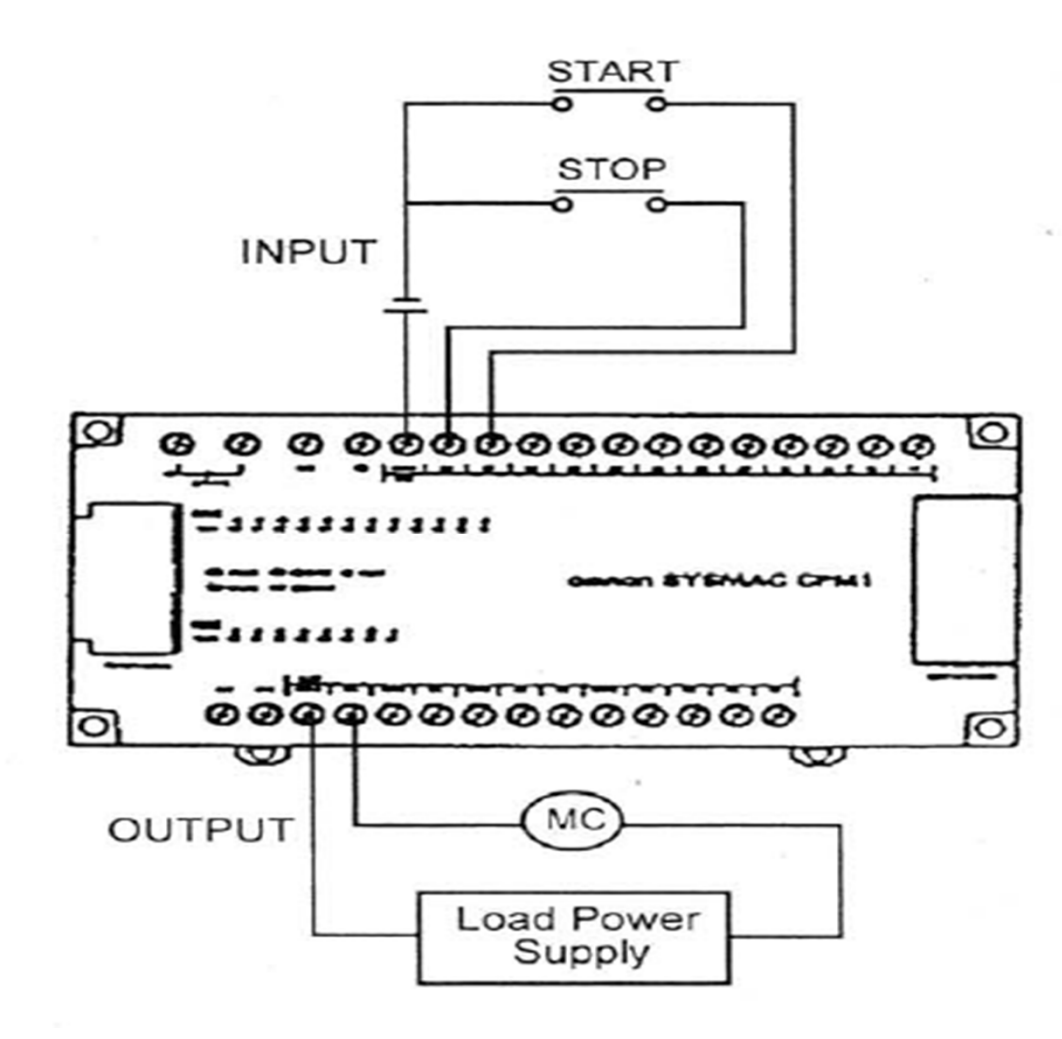

## Diagram Ladder

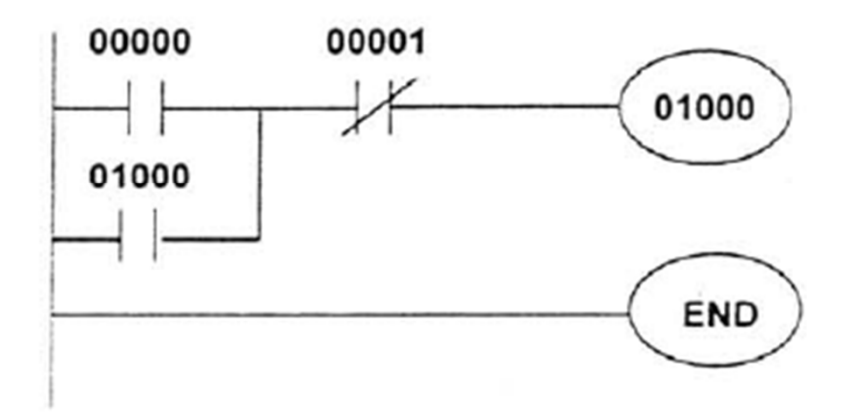

### Kode Mnemonik

 $\sim$ 

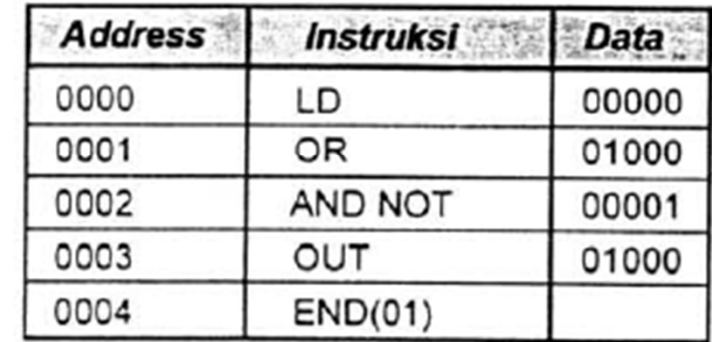

Ÿ

#### PROSEDUR MEMASUKKAN PROGRAM  $\bullet$

Set switch selektor mode dengan kunci ke posisi PROGRAM. Tekan CLEAR bila perlu sampai 0000 tampil di layar. 1.

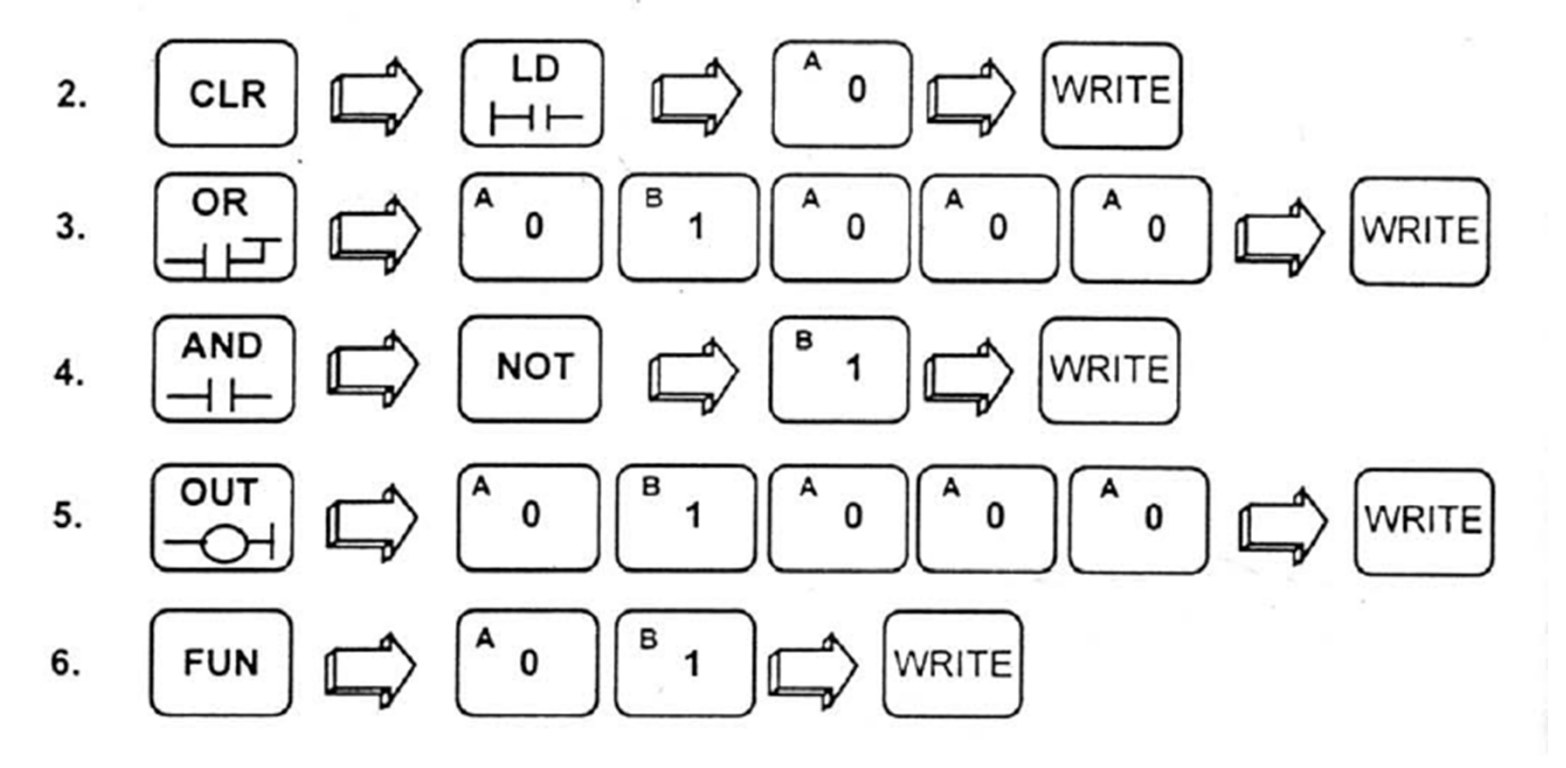

#### • MENJALANKAN PROGRAM

Untuk menjalankan program yang disimpan dalam PLC, set switch Seleksi Mode ke mode RUN atau MONITOR.

### . MEMANGGIL KEMBALI PROGRAM

Untuk mencari dan mengecek suatu baris program - sebagai contoh mencari baris yang ada OUT 10000 nya - gunakan prosedur berikut:

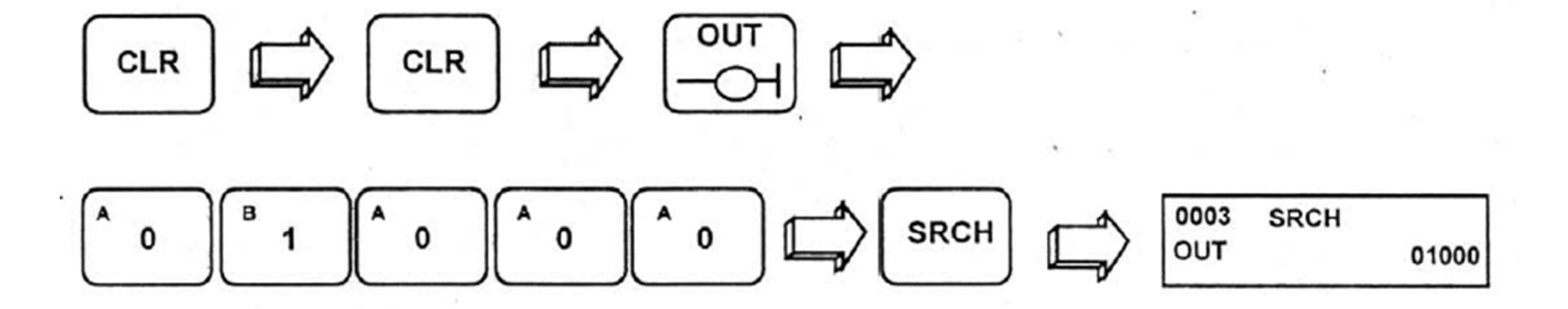